## Guía 2<sup> $\geq$ </sup> Cámara de Comercio de Bogotá

## **GUÍA PARA LA INSCRIPCIÓN DEL REGISTRO NACIONAL DEL TURISMO (RNT)**

# **AVISO IMPORTANTE**

A partir del 1 de febrero del año 2019 en el proceso de inscripción del Registro Nacional de Turismo, los prestadores de servicios turísticos no deberán adjuntar soportes documentales para dar cumplimiento a los requisitos legales, ya que los mismos deberán ser declarados a través del diligenciamiento del formulario electrónico para realizar la solicitud conforme lo establece la ley. Lo anterior conforme al Decreto 2063 de 2018.

### **PASO 1 - INGRESO**

Ingrese al portal <https://rnt.confecamaras.co/home>

Si es la primera vez que ingresará a la plataforma de RNT de clic en la opción "Registrarse".

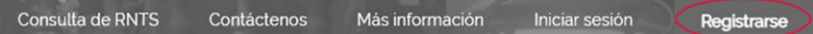

Posteriormente deberá diligenciar los siguientes datos:

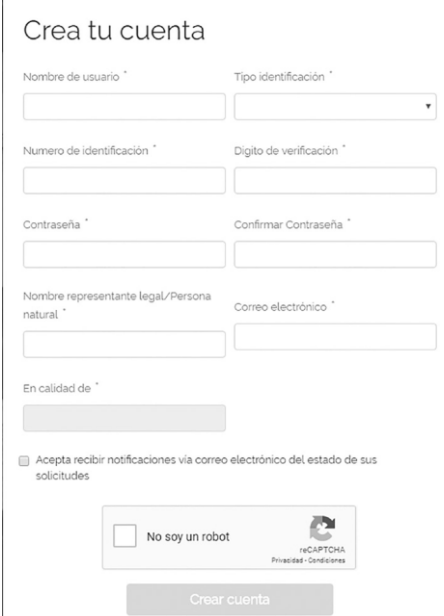

Si usted ya se había registrado anteriormente seleccione la opción: "Iniciar sesión", y digite su usuario y contraseña.

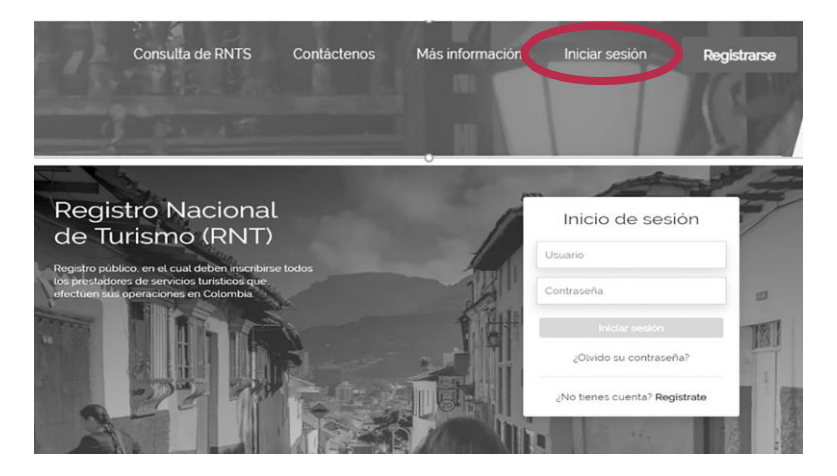

Si no tiene ningún RNT le mostrará una pantalla como la que se muestra a continuación:

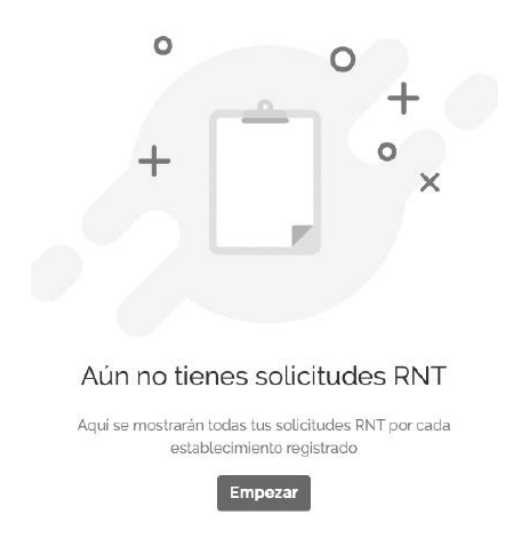

Debe darle clic en el botón "Empezar" y posteriormente en la opción: "Crear nuevo RNT".

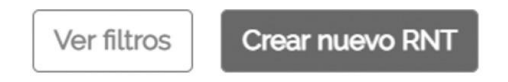

Después deberá seleccionar el tipo de RNT que usted quiere registrar.

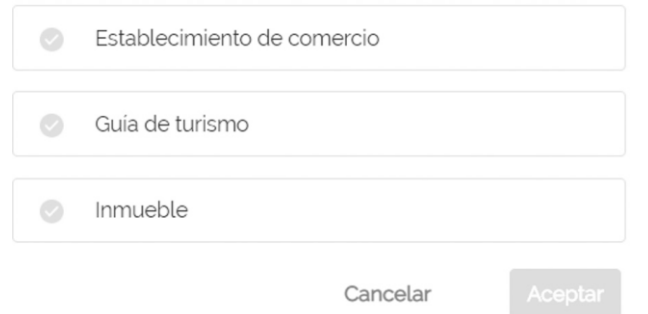

**IMPORTANTE: Recuerde que el Decreto 2063 de 2018 dio por eliminado el pago del Impuesto de Registro, por lo cual usted no deberá realizar ningún tipo de pago ante ninguna entidad para realizar la correspondiente Inscripción.**

#### **PASO 2 - DILIGENCIAMIENTO**

A continuación, el sistema le mostrará la información que previamente tenga inscrita en el Registro Mercantil si el tipo de prestador que escogió fue Establecimiento de Comercio. Para las opciones de Inmueble y Guía de Turismo, deberá diligenciar la información respectiva.

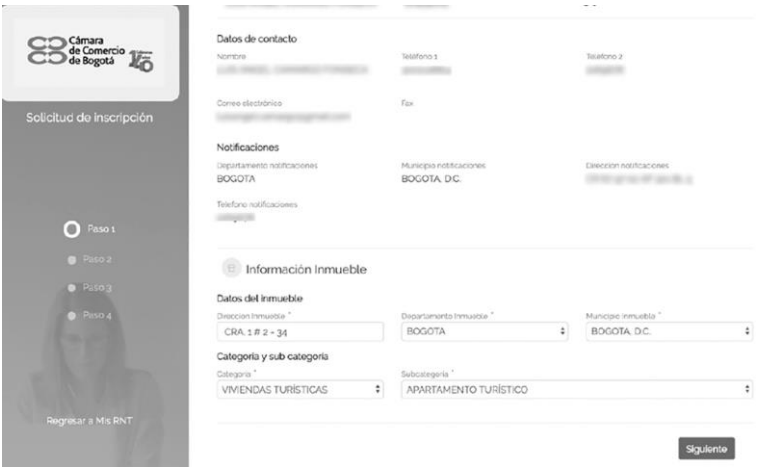

En la parte inferior usted deberá escoger la categoría y subcategoría conforme a las actividades económicas inscritas en el Registro Mercantil y darle clic en la opción: "Siguiente".

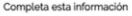

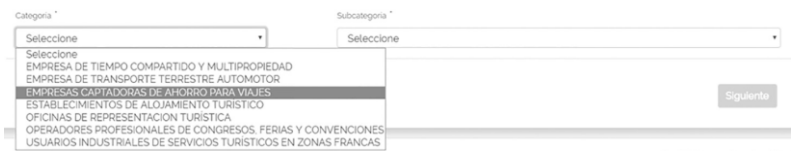

**IMPORTANTE: La categoría y subcategoría (actividad turística) que el prestador de servicios turísticos tenga inscrita en el Registro Nacional de Turismo debe corresponder con la actividad comercial inscrita en el registro mercantil.**

A continuación, deberá diligenciar la información correspondiente a capacidad técnica y operativa y darle clic en la opción: "Siguiente".

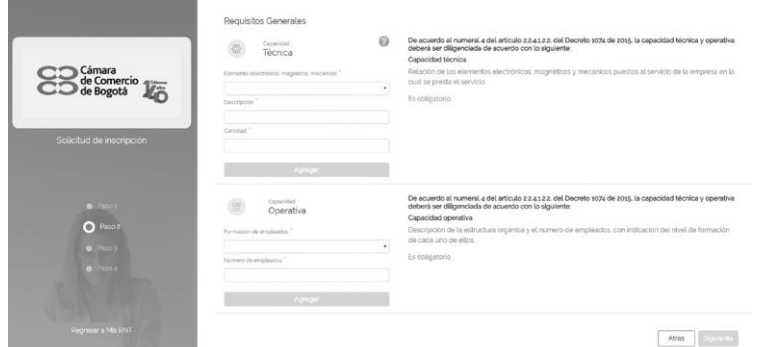

En este paso usted deberá declarar el cumplimiento de los requisitos generales establecidos, de acuerdo a lo contemplado en el Decreto 229 de 2017:

- 1. Presentación de Estados de Situación Financiera ante autoridad competente.
- 2. Cumplimiento de la Norma Técnica Sectorial de acuerdo al tipo de prestador turístico.
- 3. Y finalmente, el cumplimiento de los requisitos específicos, teniendo en cuenta la categoría y subcategoría sobre la cual se realice la inscripción en el RNT.

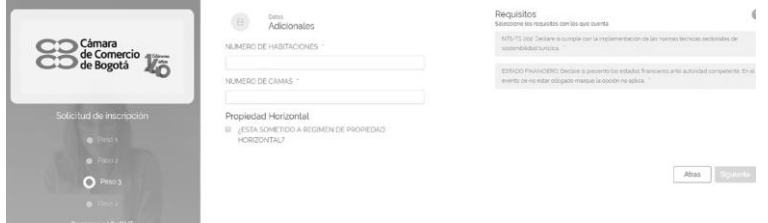

Adicionalmente recuerde declarar si está sometido al régimen de propiedad horizontal y en dado caso, declarar si tiene la correspondiente autorización para la explotación de actividad de carácter comercial. Al completar la información, debe darle clic en la opción: "Siguiente".

Propiedad Horizontal

- **E** ; ESTA SOMETIDO A REGIMEN DE PROPIEDAD HORIZONTAL?
- E ¿TIENE AUTORIZACIÓN PARA EXPLOTACIÓN DE ACTIVIDADES COMERCIALES?

Recuerde que la responsabilidad de la veracidad de la información aquí declarada estará a cargo del prestador de servicios turísticos, y la verificación de la misma se realizará por las entidades de vigilancia y control correspondientes.

Seguidamente debe leer el contenido y aceptar el código de conducta seleccionando la casilla que aparece en la parte inferior de la pantalla. Debe darle clic en el botón "Finalizar".

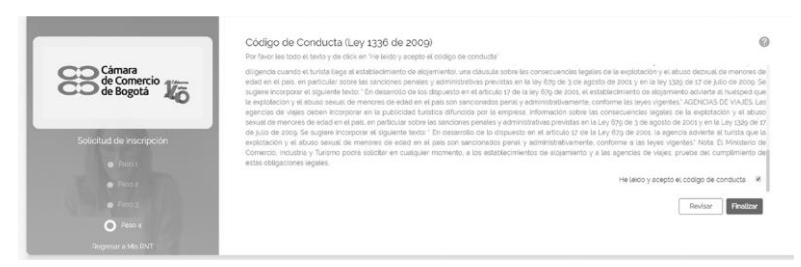

Aparecerá entonces un mensaje indicando que su solicitud ha sido radicada ante la Cámara de Comercio de Bogotá.

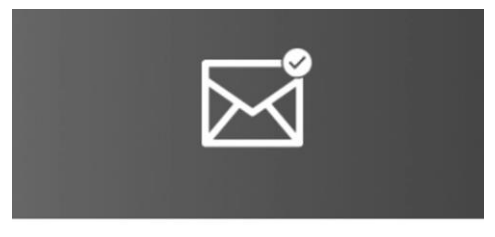

#### *iEnviado!*

Tu solicitud ha sido radicada con el numero 20190000069 y fue enviada a la CAMARA DE COMERCIO DE BOGOTA para ser revisada por nuestros funcionarios los cuales tendrán 15 días hábiles para dar respuesta.

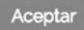

Una vez finalizado el estudio, la Cámara de Comercio de Bogotá enviará a través de la plataforma del RNT y del correo electrónico registrado, la respuesta afirmativa o negativa de la petición de registro explicando en este último caso, las razones que motivaron la devolución o rechazo de la solicitud a través de la página web del RNT entrando con su usuario y contraseña.

El término legal para dar respuesta a una solicitud del Registro Nacional del Turismo es de 15 días hábiles contados a partir de la radicación de la petición de registro.

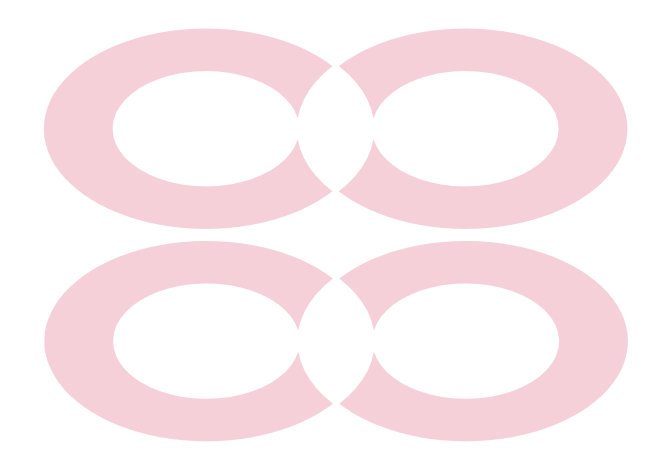

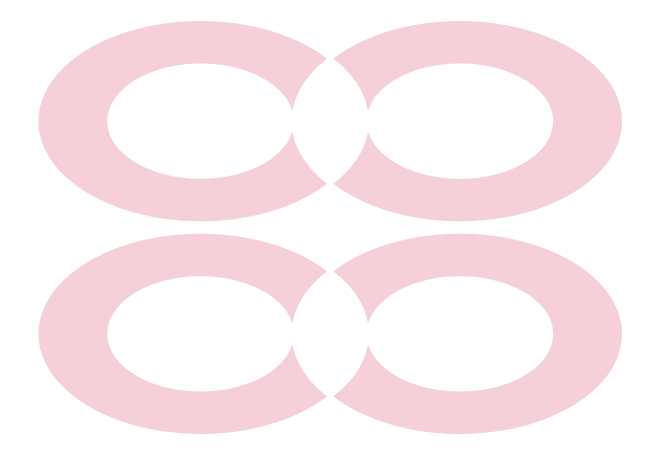

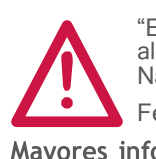

"Este documento contiene información de carácter general sobre Nacional de Turismo"

Fecha de [publicación:](http://www.ccb.org.co/) Enero de 2019.

Mayores informes: www.ccb.org.co - Teléfono (57-1) 3830330 #383